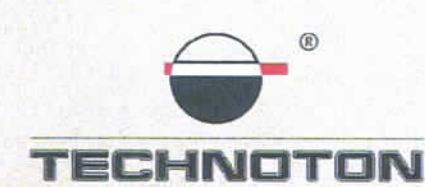

'HCL

спутниковый контроль втотранспорта и учет топлива

# ДЕКЛАРАЦИЯ О СОВМЕСТИМОСТИ

СП Технотон подтверждает, что расходомеры топлива DFM и терминал СКАУТ МТ-530

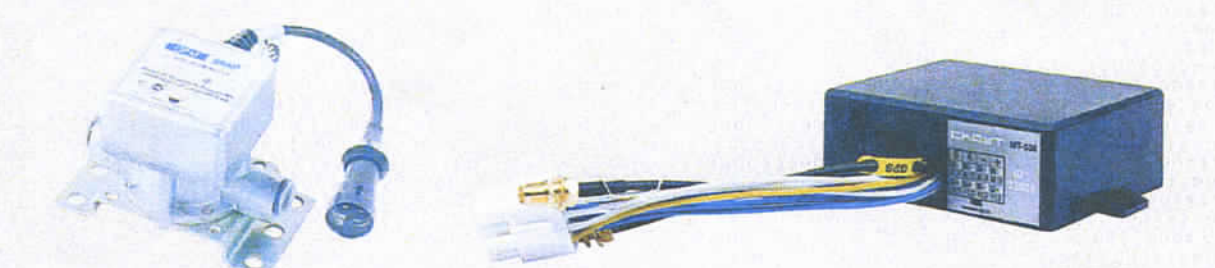

совместимы по электрическим и измерительным характеристикам

Погрешность совместного измерения

расхода топлива не более 0,9%

Директор

Директор

СП Технотон ЗАО

ООО «Современные технологии мониторинга»

А.Р.Каплунский

Ю.А. Висневский

Основание: Протоколы испытаний от 03.02.12г.

Рекомендации по подключению и настройке: см. Приложение к настоящей декларации

## **Рекомендации по подключению и настройке терминалов СКАУТ МТ-530 и датчиков расхода топлива DFM**

#### **1. Подключение датчика расхода топлива DFM:**

- 1.1. коричневый провод (-) датчика DFM соединён с минусом источника питания;
- 1.2. оранжевый провод (+) датчика DFM соединён с плюсом источника питания;
- 1.3. белый провод (сигнал DFM) датчика DFM соединён с белым или желтым контактом Di6 и Di7 соответственно, терминала СКАУТ МТ-530;

#### **2. Схема подключения:**

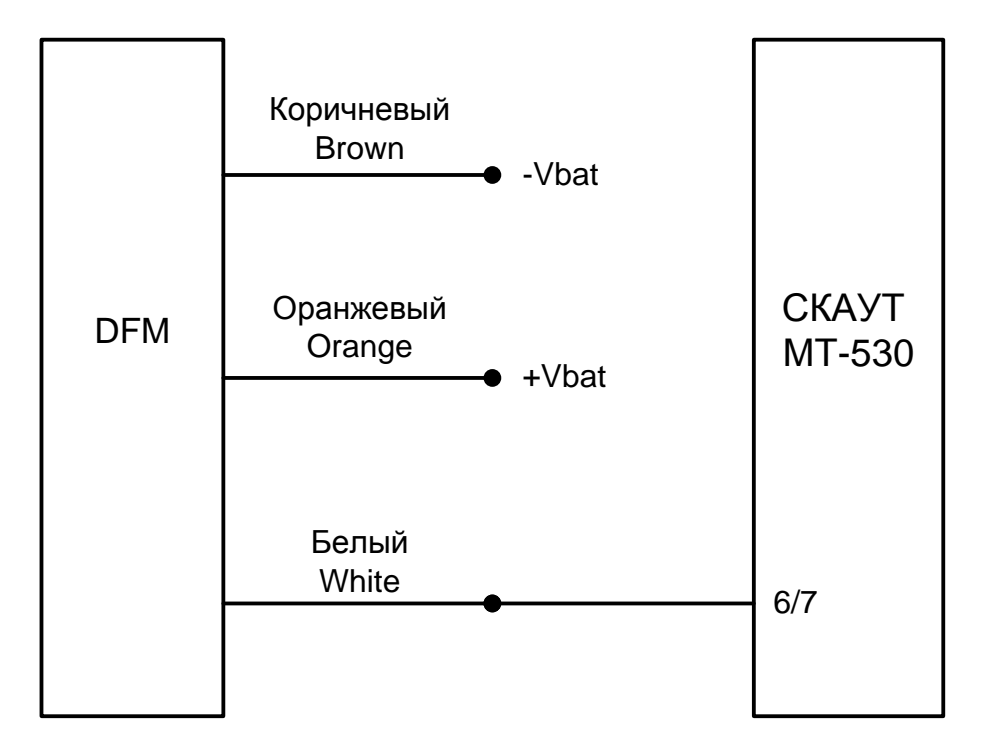

### **3. Настройка оборудования:**

- 3.1. В терминал вставляется SIM карта. Терминал регистрируется в ПО и зарегистрирован на сервере и в ПО СКАУТ-Эксплорер. Терминал настраивается с помощью Программного обеспечения ПО Конфигуратор МТ 4.13 и адаптера Конфигуратор 485.
- 3.2. Во вкладке периферия для входа Di6 устанавливаются настройки (Рис. 1):
	- Режим работы счетчик+  $\ddot{\phantom{a}}$
	- Period 30000
	- Count 2500

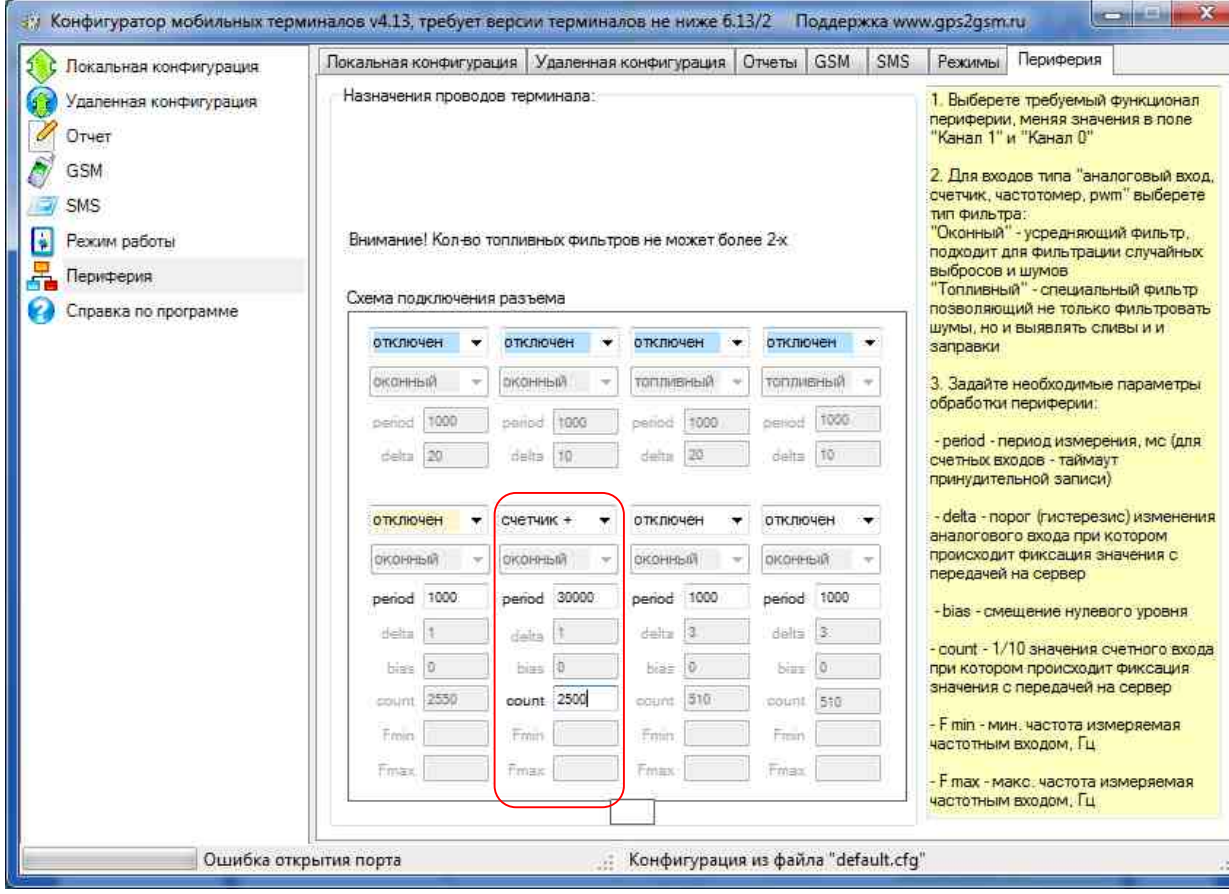

*Рисунок 1*

3.3. Настройка ПО СКАУТ-Эксплорер:

На вкладке «Аналоговые входы» - включается «Аналоговый вход 6» (Рис. 2):

| Фильтрация                    | Такси 007<br>田                                 |    | Аналоговые входы<br>Датчики<br>Дискретные входы |                       |                         |          |        |            |    |
|-------------------------------|------------------------------------------------|----|-------------------------------------------------|-----------------------|-------------------------|----------|--------|------------|----|
| Ceth                          | □ Тестовые<br>530 test                         |    | Nº                                              | Имя                   | Вкл.                    | Ед. изм. | Фильтр | Калибровка | A. |
| База данных                   | あぼノつり                                          |    | ٥                                               | Аналоговый вход 0     | $\overline{\mathbf{v}}$ | ед.      | 20%    | Калибровка |    |
| <b>ДА</b> Справочник объектов | GEORGE .<br><b><i><u>Introducional</u></i></b> |    | 1                                               | Аналоговый вход 1     | Ø                       | ед.      | 20%    | Калибровка |    |
| <b>Карты</b>                  | <b>В Без группы</b>                            |    | $\overline{2}$                                  | Аналоговый вход 2     | п                       | ед.      | 20%    | Калибровка |    |
| <b>Датчики</b>                |                                                |    | 3                                               | Аналоговый вход 3     | П                       | ед.      | 20 %   | Калибровка |    |
| HopMal Tonnissa               |                                                |    | 4                                               | Аналоговый вход 4     | Ø                       | ед.      | 20%    | Калибровка |    |
|                               |                                                |    | 5                                               | Аналоговый вход 5     | $\overline{\vee}$       | ед.      | 20 %   | Калибровка |    |
| е Вид                         |                                                | Ò. | 6                                               | ДРТ                   | $\triangledown$         | ед.      | 20%    | Калибровка |    |
| - Пользователи                |                                                |    | 7                                               | Аналоговый вход 7     | П                       | ед.      | 20%    | Калибоовка |    |
| <b>В Трансляция SMS</b>       |                                                |    | $\hat{\mathbf{a}}$                              | Аналоговый вход 8     | Π                       | ед.      | 20%    | Калибровка |    |
| <b>Модули</b>                 |                                                |    | 9                                               | Аналоговый вход 9     | Π                       | ед.      | 20%    | Калибровка |    |
| <b>В</b> Почта                |                                                |    | 10                                              | Аналоговый вход 10    | П                       | ед.      | 20%    | Калибровка |    |
|                               |                                                |    | 11                                              | Аналоговый вход 11    | П                       | ед.      | 20%    | Калибровка |    |
|                               |                                                |    | 12                                              | Аналоговый вход 12    | □                       | ед.      | 20%    | Калибровка |    |
|                               |                                                |    | 13                                              | Аналоговый вход 13    | Π                       | ед.      | 20%    | Калибоовка |    |
|                               |                                                |    | 14                                              | Аналоговый вход 14    | П                       | ед.      | 20%    | Калибровка |    |
|                               |                                                |    |                                                 | 15 Аналоговый вход 15 | ⊏                       | ед.      | 20%    | Калибоовка |    |

*Рисунок 2*

На вкладке «Датчики» добавляется «Датчик расхода топлива». В настройках датчика указывается (Рис. 3):

- Вход Аналоговый вход 6.
- К, имп/л количество импульсов на литр, согласно паспортному значению для DFM.
- Максимальный расход паспортный максимальный расход в литрах/час.
- Минимальный расход 0.

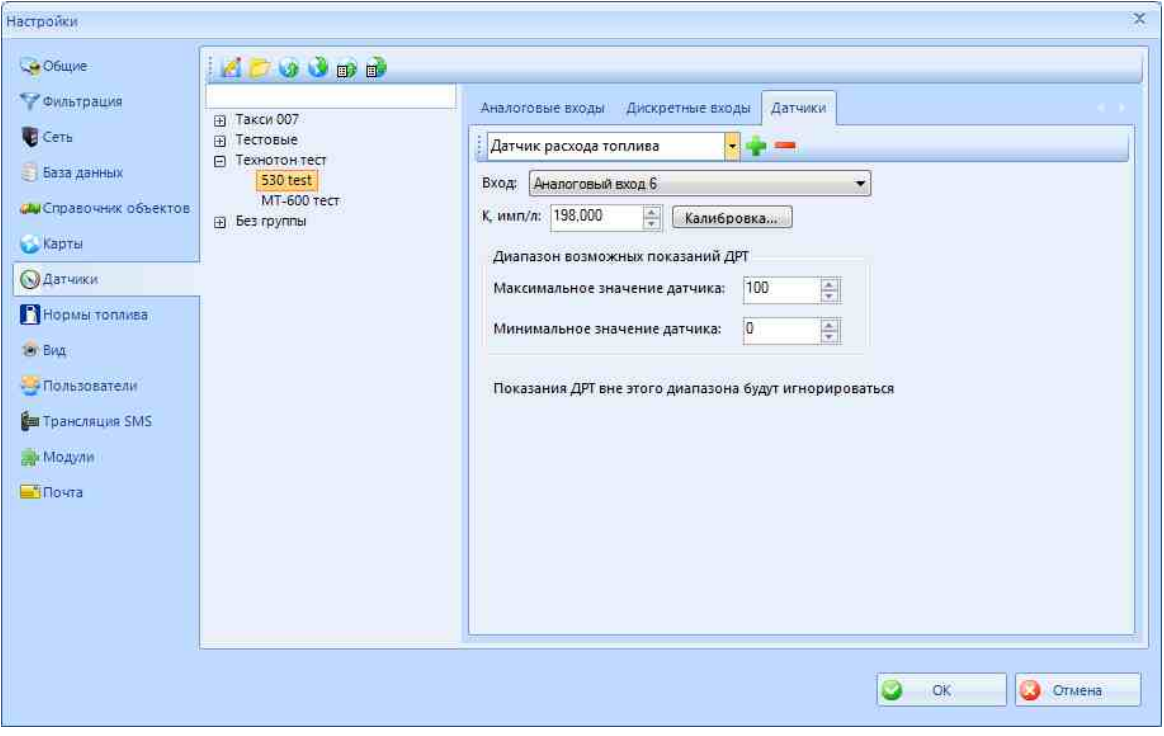

*Рисунок 3*

На вкладке «Датчики» добавляется «Датчик работы двигателя». В настройках датчика указывается (Рис. 4):

- Тип техники автотранспорт или спецтехника.
- Определять работу двигателя вход датчика работы двигателя (зажигания). Если зажигание не подключено – «датчик расхода топлива».
- Минимальное значение 1 (если работа определяется по ДРТ).

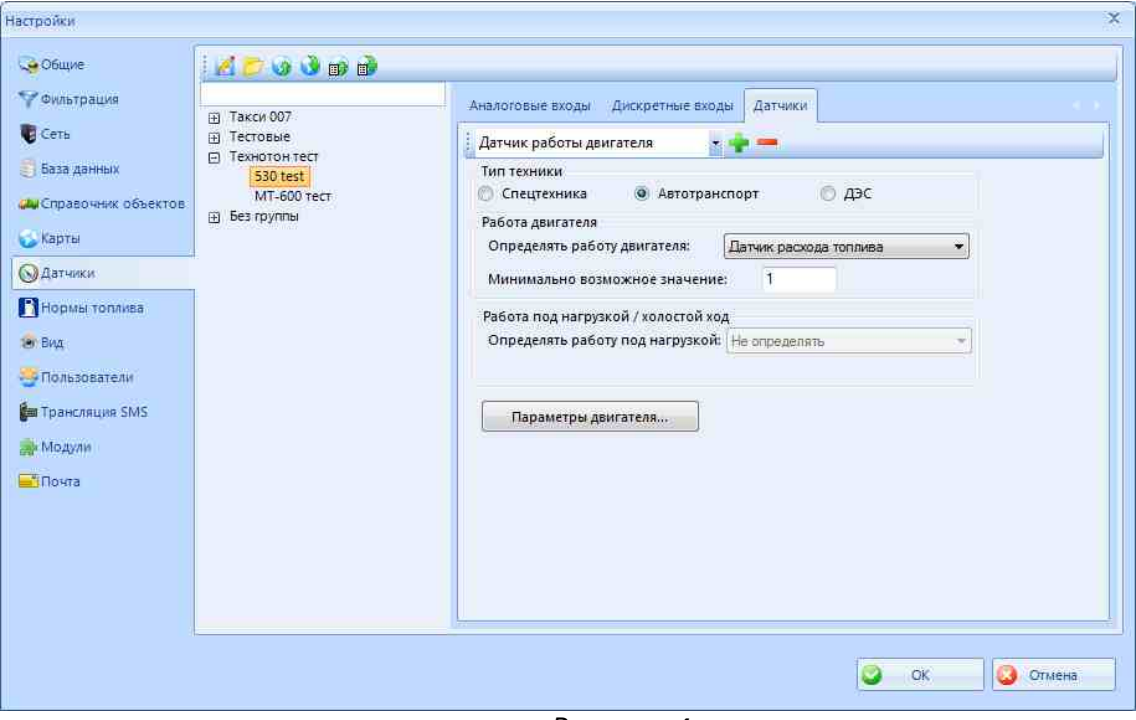

- *Рисунок 4*
- 3.4. После завершения расчета будет выведен отчет, в котором отображаются графики мгновенного расхода, скорости и зажигания, а также статистическая информация о количестве потраченного топлива и других параметрах (Рис. 5):

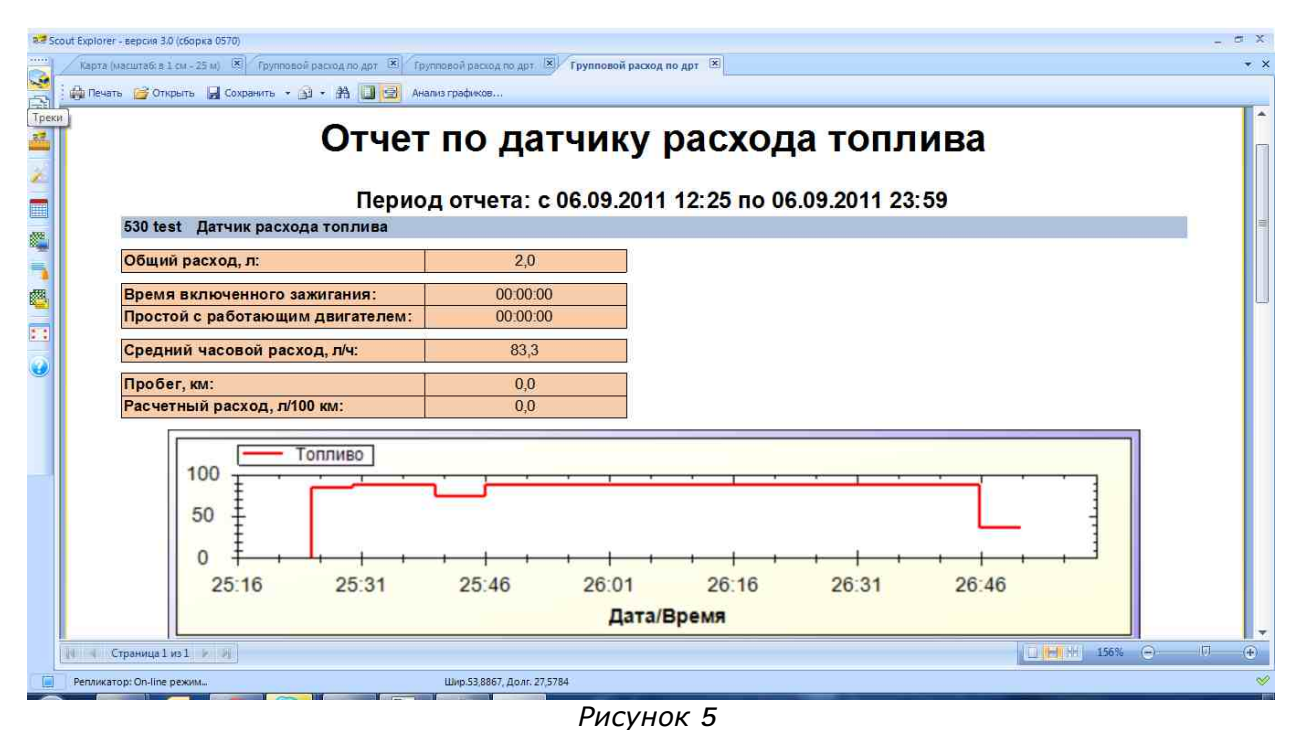

**Работа по настройке завершена.**

Начальник технического отдела в поставление в поставке В.А. Панасюк